# ロック画面とセキュリティの設定

画面ロックや、暗証番号などに関する設定ができます。

### ロック画面とセキュリティの設定

設定できる項目は次のとおりです。

・画面ロックの設定によっては、表示される項目が異なります。

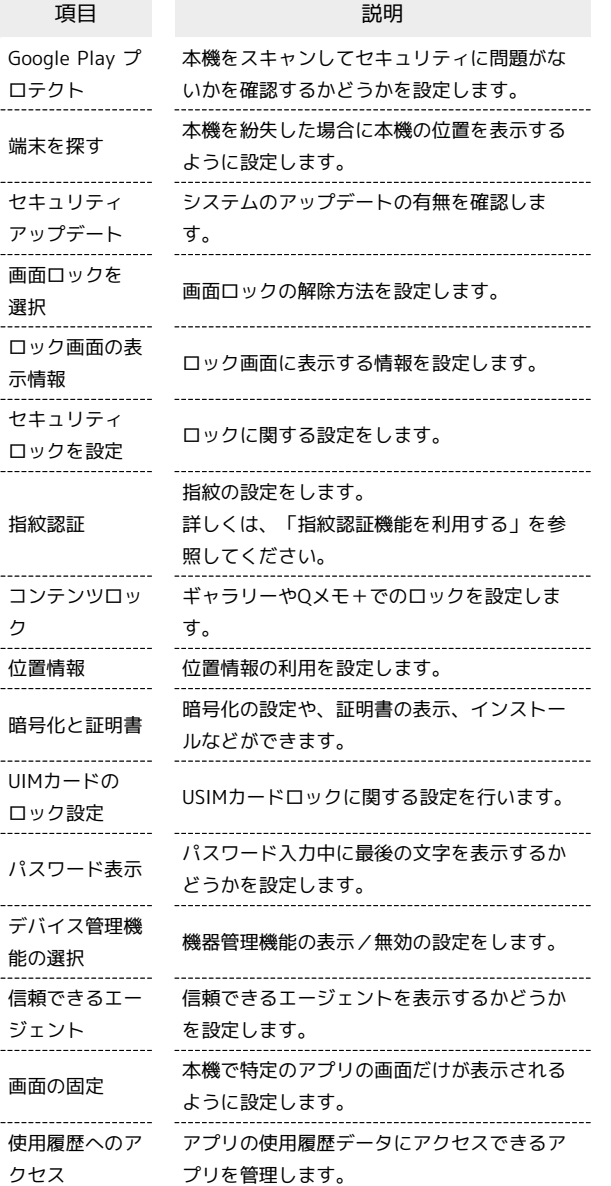

## ■■ ロック画面とセキュリティの設定利用時の 操作

画面をロックしないように設定する

ロック画面とセキュリティの設定画面で 画面ロックを選択 ◆ なし

- ・変更前の画面ロック解除方法が なし または スワイプ 以外 のときは、「画面ロックを選択」をタップしたあとロックを解除 する操作が必要です。
- ・確認画面が表示されたときは、画面の指示に従って操作してく ださい。

### ロック画面に紛失時の連絡先を表示する

ロック画面とセキュリティの設定画面で ロック画面の表示情 報 → 紛失時の連絡先 → 連絡先やメッセージを50文字以 内で入力 → 保存

・画面ロック解除方法が なし 以外のときに設定できます。

顔認証で画面ロックを解除するように設定する

ロック画面とセキュリティの設定画面で セキュリティロックを 設定 → Smart Lock → パターン/PIN/パスワードを入 カ → 認識済みの顔 → 設定 → 次へ → 画面のガイド に顔を合わせる → 完了

- ・画面点灯時に自動的に顔認証され、画面ロックが解除されま す。
- ・画面ロック解除方法が なし または スワイプ 以外のときに 設定できます。
- ・確認画面が表示されたときは、画面の指示に従って操作してく ださい。

特定のアプリの画面だけが表示されるように設定す る

ロック画面とセキュリティの設定画面で 画面の固定 ●

OFF ( ● 表示) ● 画面を固定したいアプリを起動  $\bullet \qquad \bullet \bullet \bullet \qquad \text{if} \qquad \bullet$ 

- ・画面の固定を解除するときは、 < と をロングタッチし てください。
- ・確認画面が表示されたときは、画面の指示に従って操作してく ださい。

### おもな暗証番号について

#### 本機で使うおもな暗証番号は次のとおりです。

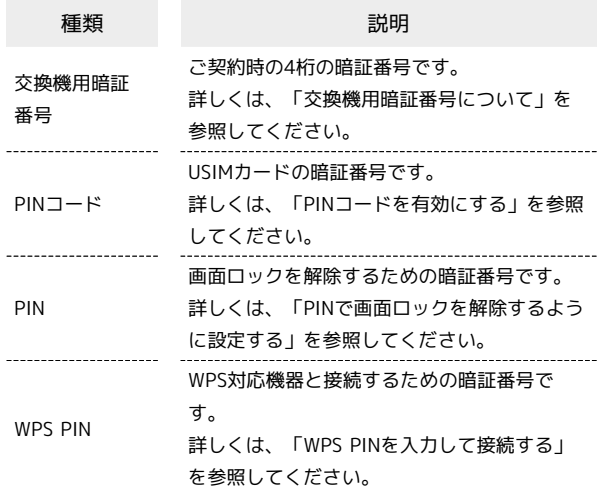

### **る PINの種類について**

USIMカードの暗証番号である「PINコード」のほかに、画面ロッ ク解除のために設定する「PIN」とWPS対応機器に接続する際に 入力する「WPS PIN」があります。それぞれ異なる暗証番号とな りますので、お忘れにならないよう、ご注意ください。

### 交換機用暗証番号について

本機のご利用にあたっては、交換機用暗証番号が必要になります。 ご契約時の4桁の暗証番号で、オプションサービスを一般電話から操 作する場合などに必要な番号です。

- ・交換機用暗証番号はお忘れにならないようにご注意ください。万 一お忘れになった場合は、所定の手続きが必要になります。詳し くは、お問い合わせ先までご連絡ください。
- ・暗証番号は、他人に知られないようにご注意ください。他人に知 られ悪用されたときは、その損害について当社は責任を負いかね ますので、あらかじめご了承ください。

### PINコードを有効にする

PINコードを有効にすることで、USIMカードを本機に取り付けた状 態で電源を入れたとき、PINコードを入力する画面を表示するように 設定できます。

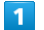

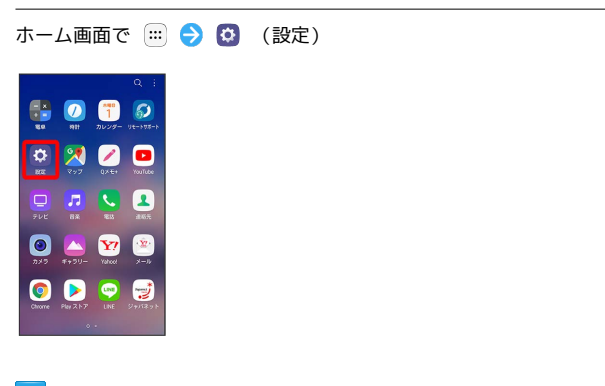

### $\vert$  2

ロック画面とセキュリティ

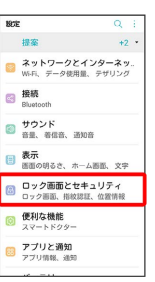

※3 ロック画面とセキュリティの設定画面が表示されます

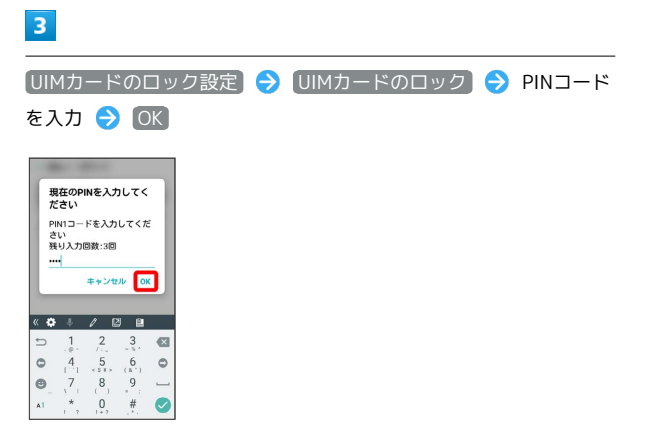

**※ PINコードが有効になります。** 

**B** PINコードのご注意

PINコードの入力を3回間違えると、PINロック状態となります。 その際は、PINロック解除コード(PUKコード)が必要となりま す。PUKコードについては、お問い合わせ先までご連絡くださ い。PUKコードを10回間違えると、USIMカードがロックされ、 本機が使用できなくなります。その際には、ワイモバイルショッ プにてUSIMカードの再発行(有償)が必要となります。

## PINコードを変更する

PINコードの変更は、PINコードを有効にしている場合のみ行えま す。

# $\overline{1}$ ホーム画面で (=) ● 3 (設定) 6000 **PROD**  $\begin{array}{|c|c|c|c|}\hline \textbf{O} & \textbf{O} & \textbf{O} & \textbf{O} \\ \hline \textbf{O} & \textbf{O} & \textbf{O} & \textbf{O} & \textbf{O} \\ \hline \textbf{O} & \textbf{O} & \textbf{O} & \textbf{O} & \textbf{O} \\ \hline \textbf{O} & \textbf{O} & \textbf{O} & \textbf{O} & \textbf{O} \\ \hline \textbf{O} & \textbf{O} & \textbf{O} & \textbf{O} & \textbf{O} & \textbf{O} \\ \hline \textbf{O} & \textbf{O}$  $\begin{array}{c} 0 & \text{A} & \text{B} \\ 0 & \text{C} & \text{A} \end{array}$ **OD95**

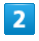

### ロック画面とセキュリティ

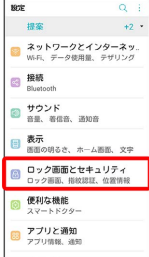

※3 ロック画面とセキュリティの設定画面が表示されます。

# $\overline{\mathbf{3}}$

UIMカードのロック設定 → UIM PINの変更 → 現在のPINコー ドを入力 ● OK ● 新しいPINコードを入力 ● OK ● 新 しいPINコードを再度入力 ● OK

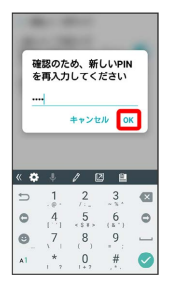

**※ PINコードが変更されます。** 

画面をスワイプして画面ロックを解除する ように設定する

# $\overline{1}$

ホーム画面で (…)

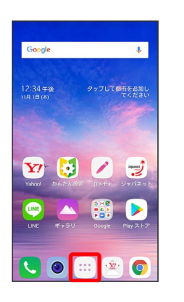

# $\overline{2}$

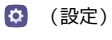

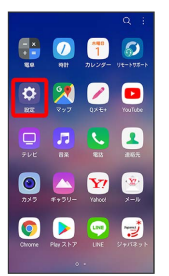

# $\overline{\mathbf{3}}$

ロック画面とセキュリティ

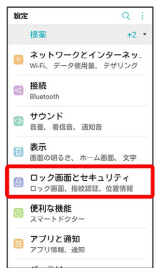

<mark>※3</mark> ロック画面とセキュリティの設定画面が表示されます。

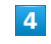

画面ロックを選択

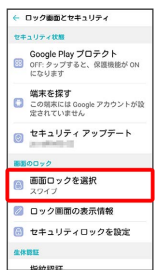

・変更前の画面ロック解除方法が なし または スワイプ 以外のと きは、 画面ロックを選択 をタップしたあとロックを解除する操 作が必要です。

### $\overline{\mathbf{5}}$

スワイプ

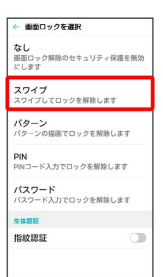

### ※ 設定が完了します。

・変更前の画面ロック解除方法が <sup>[</sup>なし] または [スワイプ] 以外のと きは、 削除 をタップしてください。

### パターンを指でなぞって画面ロックを解除 するように設定する

# $\overline{1}$

ホーム画面で (…)

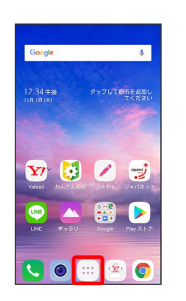

## $\overline{2}$

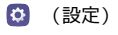

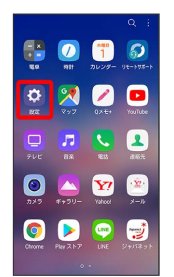

## $\overline{\mathbf{3}}$

ロック画面とセキュリティ

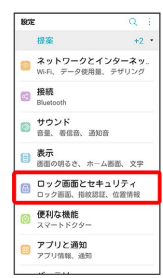

※3 ロック画面とセキュリティの設定画面が表示されます。

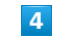

画面ロックを選択

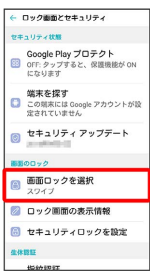

・変更前の画面ロック解除方法が なし または スワイプ 以外のと きは、 画面ロックを選択 をタップしたあとロックを解除する操 作が必要です。

## $\overline{\mathbf{5}}$

 $\bullet$  $\bullet$  $\bullet$  $\ddot{\phantom{0}}$  $\ddot{\phantom{a}}$ 

 $\ddot{\phantom{0}}$  $\ddot{\phantom{0}}$  $\bullet$  $\ddot{\phantom{a}}$ 

キャンセル

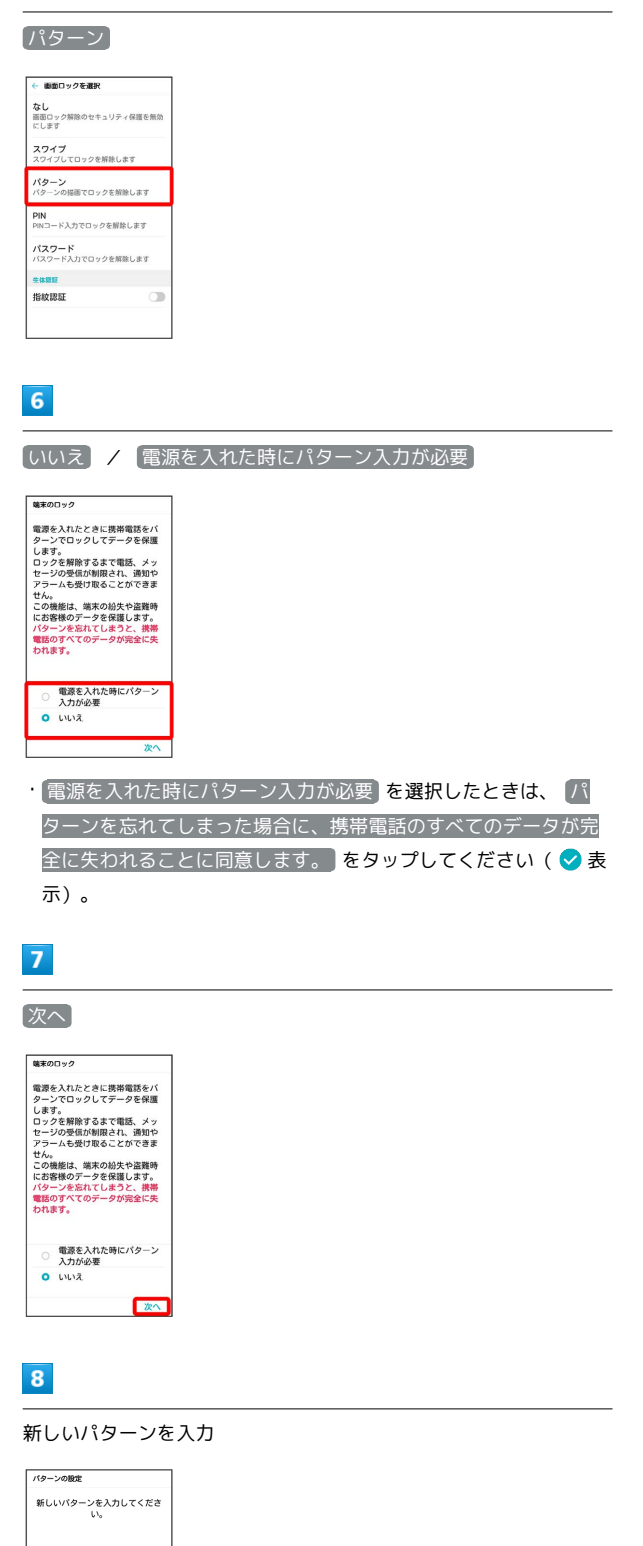

# $\overline{9}$

### 次へ

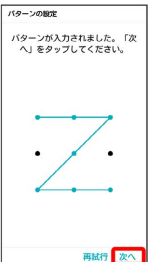

# $10$

新しいパターンを再度入力

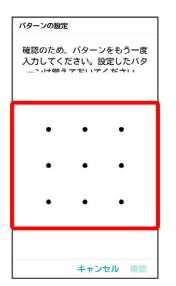

# $\boxed{11}$

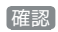

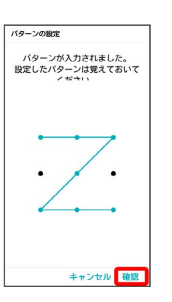

・変更前の画面ロック解除方法が <mark>なし</mark> または スワイプ 以外のと きは、設定が完了します。

## $12$

通知の表示方法を選択

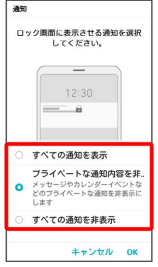

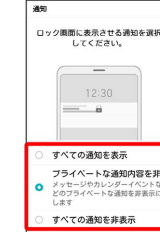

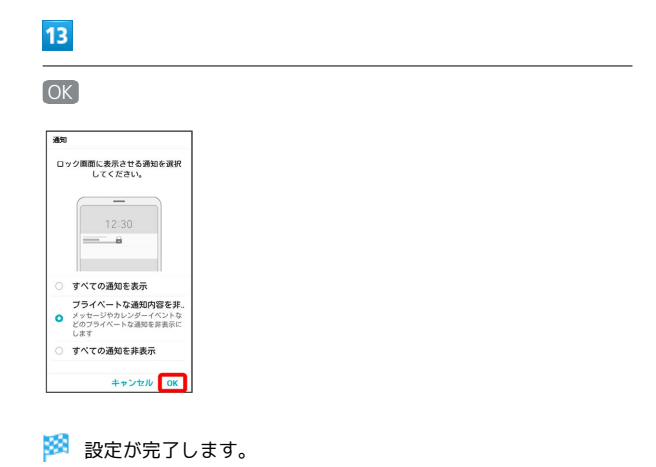

PINで画面ロックを解除するように設定する

### $\mathbf{1}$

ホーム画面で (…)

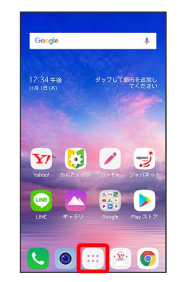

# $\overline{2}$

(設定)

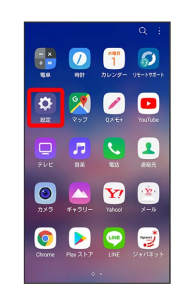

## $\overline{\mathbf{3}}$

ロック画面とセキュリティ

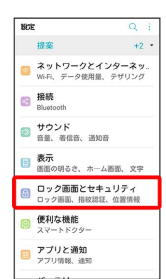

※3 ロック画面とセキュリティの設定画面が表示されます。

### $\overline{4}$

画面ロックを選択

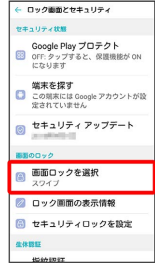

・変更前の画面ロック解除方法が *[*なし] または [スワイプ] 以外のと きは、 画面ロックを選択 をタップしたあとロックを解除する操 作が必要です。

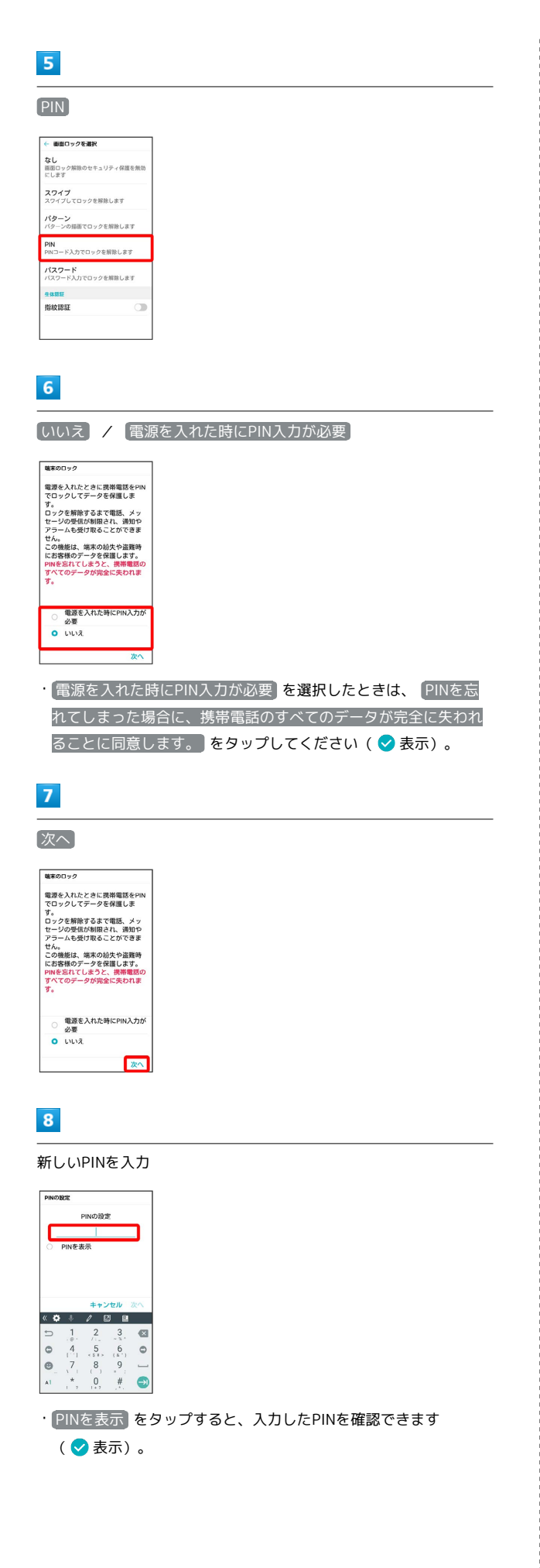

 $\overline{9}$ 

### 次へ

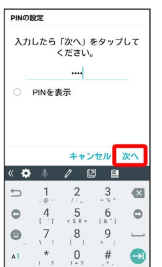

# $10$

### 新しいPINを再度入力

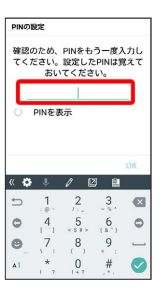

・ PINを表示 をタップすると、入力したPINを確認できます ( 表示)。

## $11$

### OK

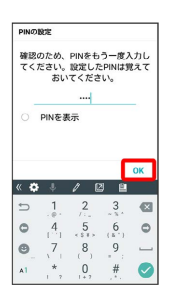

・変更前の画面ロック解除方法が (なし) または スワイプ 以外のと きは、設定が完了します。

## $12$

通知の表示方法を選択

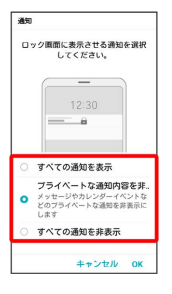

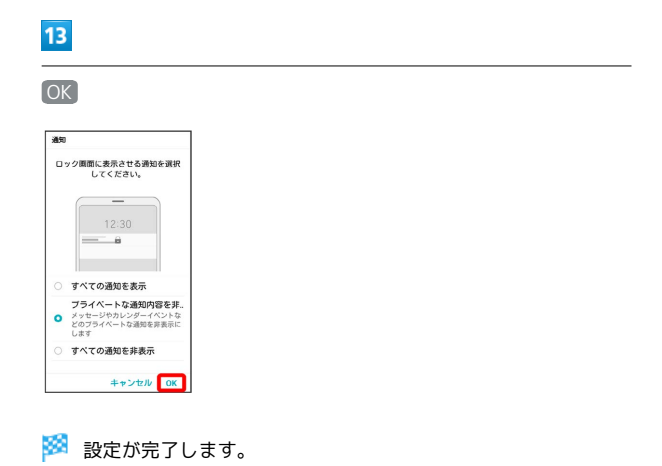

パスワードで画面ロックを解除するように 設定する

# $\overline{1}$

ホーム画面で (…)

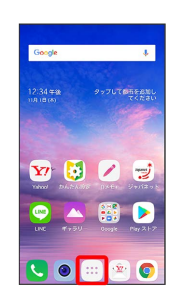

# $\overline{2}$

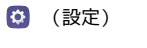

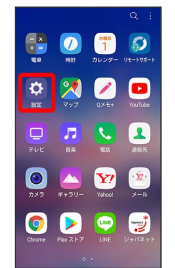

# $\overline{\mathbf{3}}$

ロック画面とセキュリティ

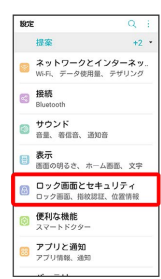

※3 ロック画面とセキュリティの設定画面が表示されます。

# $\overline{4}$

画面ロックを選択

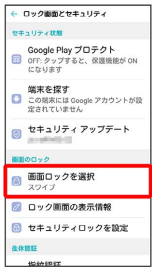

・変更前の画面ロック解除方法が なし または スワイプ 以外のと きは、 画面ロックを選択 をタップしたあとロックを解除する操 作が必要です。

## $5<sub>5</sub>$

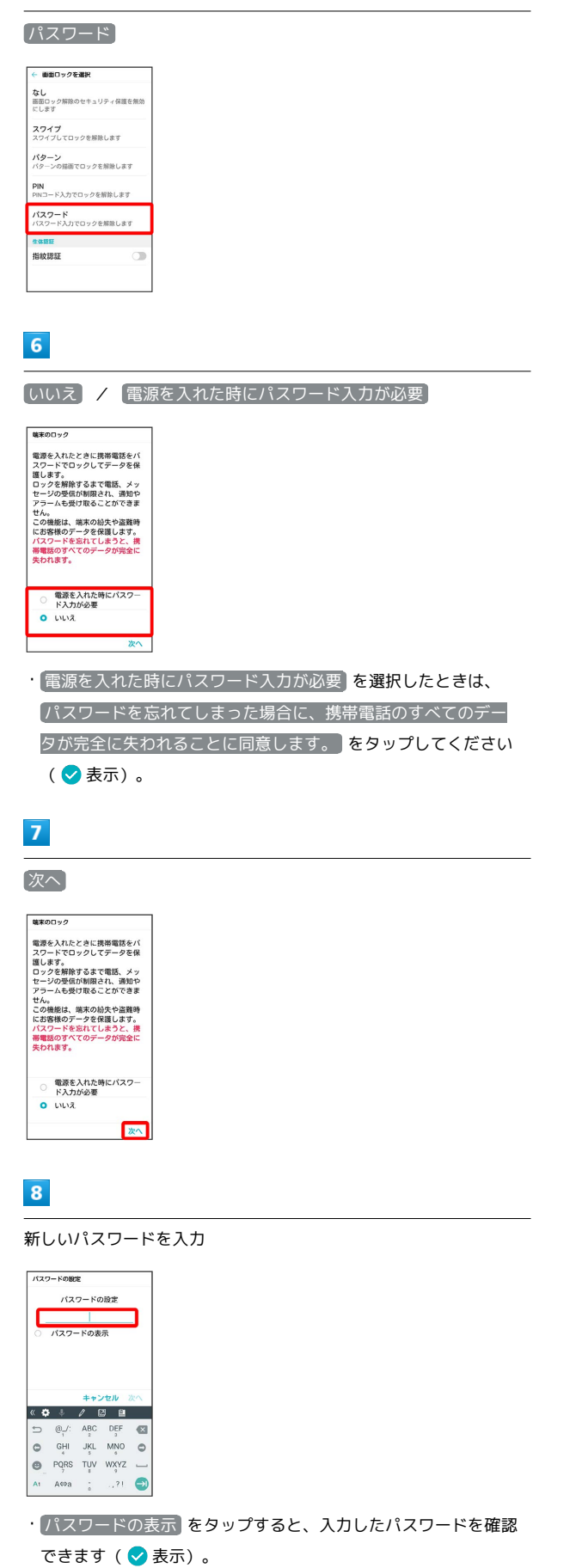

### $\overline{9}$

### 次へ

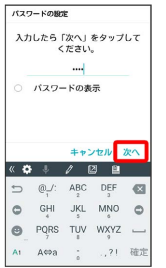

# $10$

新しいパスワードを再度入力

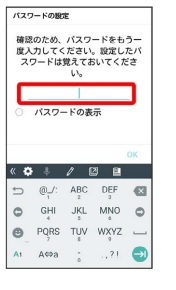

・ パスワードの表示 をタップすると、入力したパスワードを確認 できます ( √ 表示) 。

## $11$

### OK

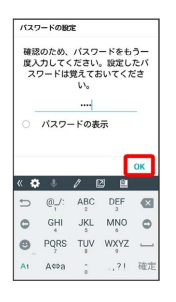

・変更前の画面ロック解除方法が *[*なし] または (スワイプ) 以外のと きは、設定が完了します。

## $12$

画面ロック時の通知を設定

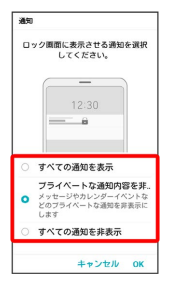

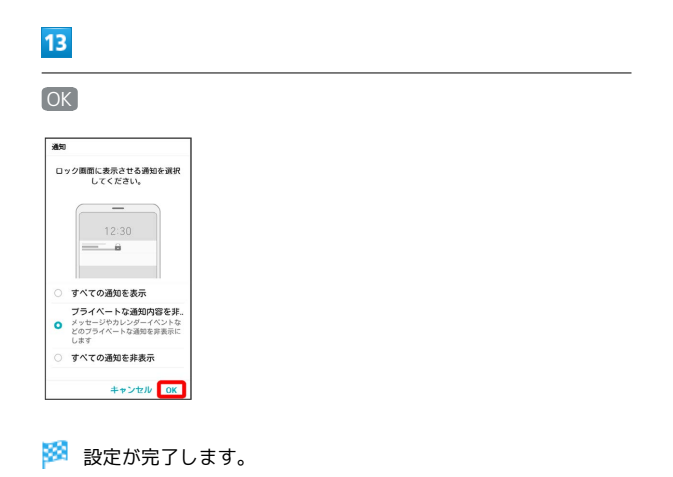

ł